11235 West Bernardo Court, Suite 102 San Diego, CA 92127 888-880-1880 Fax: 707-281-0567 EnvironmentalLights.com

## **4-in-1 LED Wi-Fi Controller Quick Start Guide**

- 1. Begin by installing the antenna onto the 4-in-1 LED Wi-Fi Controller.
- 2. With the power turned off, connect Input Power wires from the power supply to controller's Input Power screw terminals. \*12 or 24 VDC power supply, depending on the LED product.
- 3. Connect the wires from the LEDs to the controller(s) using the label above the screw terminal block.
- 4. On your mobile device, search for the app, "wifi104" and download the free app.
- 5. Turn on the power supply connected to all controllers.
- 6. On your mobile device, open your Wi-Fi Settings and connect to the network "WIFI-104-SSID-X", where X is the SSID value selected on the back of the master controller.
- 7. Open the app, WiFi104.
- 8. Search for a device using the blue search icon until the Network and Zone buttons are enabled. Double-tap if connection times out.
- 9. To connect to an existing LAN, Click on "Network".
	- a. Switch the toggle to the right and click the search icon so that the available wireless LAN Networks are listed.
	- b. Select the desired Wi-Fi network, Z.
	- c. Type in the password if necessary.
	- d. Go back to the Wi-Fi Settings on your mobile device, and connect to Z.
	- e. Open the WiFi104 app again. Click the search button, double-click if it times out. The controller should now connect to Z instead of "WiFi-104-SSID-X" and Network and Zone should be enabled.
- 10. Click on "Zone". Assign the correct TYPE of LEDs connected to the master controller (Controller 1) and to each receiver (Controller 2-12). \* Use CT1 only for white adjustable LEDs, not CT2.
- 11. LINK all zones that will be used by moving the toggle to the right.
- 12. Click "Back" to get to the Device List screen, then tap on the device.
- 13. Select 1 so that the box is highlighted blue like the image to the right.
- 14. Press MATCH on the master controller and immediately touch the color screen on your mobile device to change the LED color. The LEDs should now be paired and responding.
- 15. Repeat for the rest of the linked zones, 2-12. Highlight the zone number, then press the black button on the corresponding receiver and immediately touch the color screen on the mobile device to change the LED color. The slave controller will beep to confirm the pairing.

**Group**: Group zones with the same type of LEDs together so that the group can be controlled together.

**Mode**: Under Default modes, select a static color or dynamic changing color. Under Custom modes, select your own color changing order, speed and brightness. Hold any mode number to select the change style between Gradual, Jump, Strobe, Fade in dimming.

**Scene**: Save a customized mode to a scene and play.

**On/Off**: Turn all linked zones on and off. To turn on/off an individual zone, hold down the zone number.

Please read the 4-in-1-wifi-controller manual for complete set up instructions which can be found at: <http://www.environmentallights.com/files/documents/4-in-1-wifi-controller.pdf>

*Copyright EnvironmentalLights.com* 1 *All Rights Reserved 10/8/18*

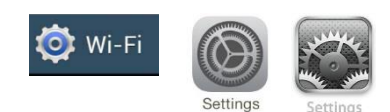

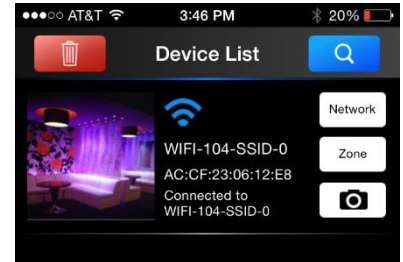

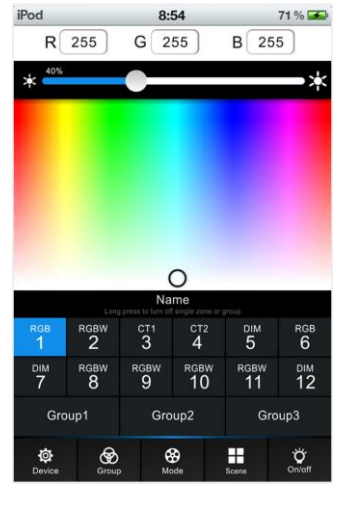